# **ИНСТРУКЦИЯ**

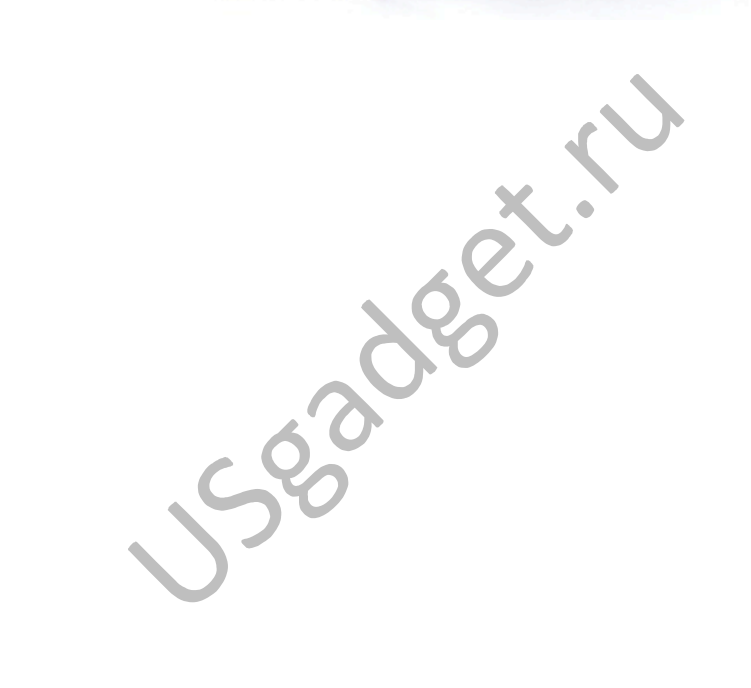

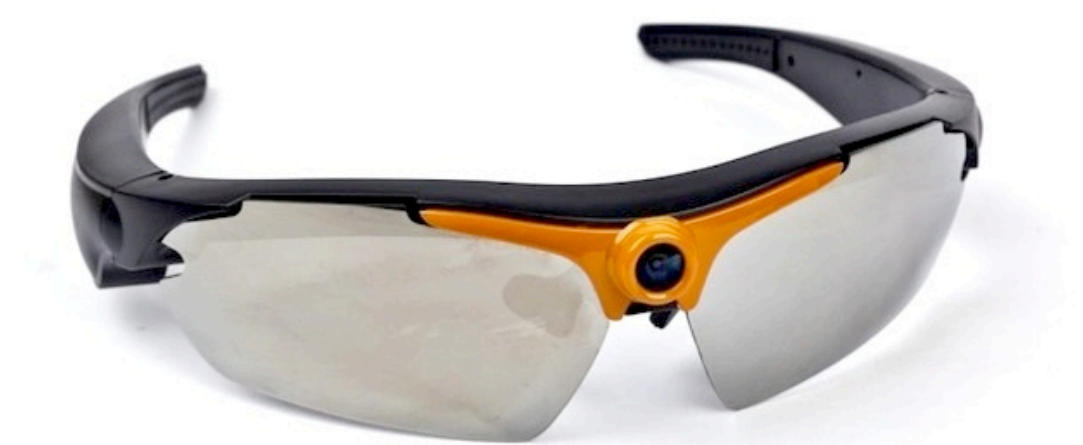

## **Солнцезащитные очки со встроенной видеокамерой**

### **и пультом управления EYECAM DVR-5 PRO HD 720p.**

#### **Технические характеристики:**

**Камера:** 5 мегапикселей CMOS 

**Разрешение видео:** HD 1280\*720p.@30fps. 

**Разрешение фото:** 2560\*1920

**Выходной формат записи:** AVI

**Объем памяти:** поддержка micro SD карт до 32Гб.

**Плотность записи видео:** 8Гб./час

**Время автономной работы:** до 1,5ч. 

**USB-порт:** USB 2,0

**Встроенный микрофон: да** 

**Емкость батареи:** 350mAh. 

**Тип батареи:** литий-ионная полимерная, заряжается через USB или адаптер питания (рекомендуется заряжать через адаптер питания, т.к. время зарядки от компьютера увеличивается)

**Экономия энергии:** выключение после 3 минут бездействия

**Зарядное устройство:** AC100-250V 50/60Hz 15мА

**Линзы:** ударопрочные поликарбонатные поляризованные линзы

**UV-фильтр:** блокирует 100% всех UVA, UVB, UVC и вредный синий спектр

Поддерживаемые ОС: Windows ME, 2000, XP и выше; Mac OS 9.2.2, OS X 10.2 и выше

#### **Сертификация: Ростест, СЕ, FCC, SISVEL, ROHS**

**Цвет рамки камеры:** черный (в базе), оранжевый

**Цвета линз:** зеркальный серый (в базе), прозрачный, зеленый, желтый, розовый, синий

#### **Комплект поставки:**

- Солнцезащитные очки EYECAM DVR-5 PRO HD 720p.
- Брелок дистанционного управления
- Футляр для очков с карабином и поясным держателем
- Ткань для протирания линз
- USB кабель 3 в 1: для подключения к адаптеру питания, компьютеру и ТВ
- Мини CD с драйвером веб-камеры
- Адаптер питания
- Инструкция

#### **Элементы управления**

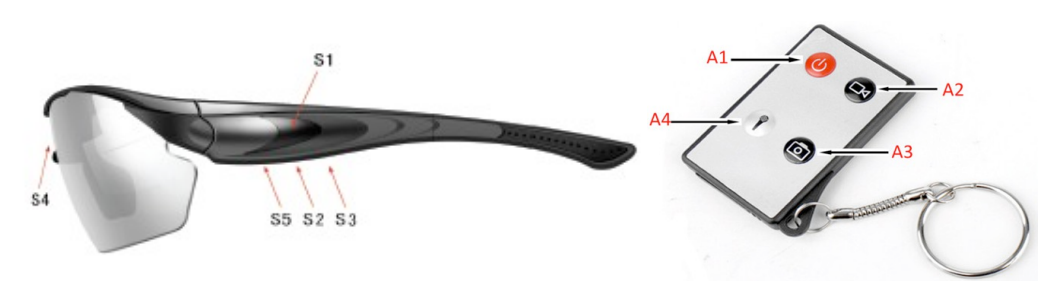

- S1: (Вкл./Выкл./Запись/Фото)
- S2: USB/ТВ-выход
- S3: Кнопка сброса
- S4: Камера
- S5: TE слот
- A1: Выкл.
- А2: Управление видеосъемкой
- АЗ: Управление фотосъемкой
- A4: Управление аудиозаписью

#### **Начало работы и управление**

1. Перед началом работы поставьте новое устройство заряжаться на 3-4 часа для аккумуляцией батареей полной емкости.

#### **2. Управление кнопкой S1 (Вкл./Выкл./Запись/ Фото)**

Правильно вставьте micro SD карту верхней стороной к надписи «Micro-SD» очков. Для включения устройства удерживайте кнопку S1 в течение 1 секунды, загорится синий индикатор и тихий звуковой сигнал - подтверждение прозвучит один раз. Через 2 секунды камера автоматически начнет видеосъемку и синий индикатор начнет мигать. Остановка видеосъемки и сохранение файла производится коротким нажатием на кнопку S1 – синий индикатор будет гореть постоянно. Для продолжения видеозаписи коротко нажмите  $S1$  – индикатор начнет мигать. Для остановки снова нажмите  $S1$ . Для выключения устройства удерживайте кнопку S1 в течение 1 секунды, синий индикатор погаснет и тихий звуковой сигнал прозвучит один раз.

**Внимание:** Для удобства, перед началом съемки отодвиньте очки от вашего лица и после этого нажмите кнопку 1. Это даст вам возможность видеть состояние *индикатора и избавит от необходимости снимать очки*

#### **3.** Управление с помощью пульта дистанционного управления

Для включения очков удерживайте кнопку S1 в течение 1 секунды, загорится синий индикатор и тихий звуковой сигнал – подтверждение прозвучит один раз.

Через 2 секунды камера автоматически начнет видеосъемку и синий индикатор начнет мигать. Нажмите А1 для выключения камеры, А2 для остановки или продолжения видеозаписи, АЗ для получения фото, А4 для начала аудиозаписи и ее остановки. Камера автоматически переходит из режима видеосъемки в режим фото и аудио при нажатии соответствующих кнопок.

**4. Устройство автоматически записывает** видеофайлы на micro SD карту через каждые 10 минут.

#### **Состояния светового индикатора**

В режиме ожидания: Синий постоянный В режиме записи видео: Синий мигающий В режиме записи аудио: Синий медленно мигающий В режиме зарядки: Красный мигающий Полная зарядка: Красный быстро мигающий Карта micro SD заполнена: Синий быстро мигающий

#### Подключение к компьютеру: внешний диск и режим веб-камеры

Вы можете использовать очки в качестве веб-камеры для совершения видеозвонков. При подключении к компьютеру, если micro SD карта вставлена, устройство будет отображаться как внешний диск, если нет – как веб камера. ОС Windows автоматически установит драйвер видеокамеры при подключении устройства к компьютеру или ноутбуку. Если этого не произошло, установите драйвер с прилагаемого мини CD.

#### **Воспроизведение файла**

После окончания работы с устройством, вы можете подсоединить его к компьютеру, используя универсальный USB кабель в комплекте или воспользоваться micro SD адаптером для чтения данных компьютером напрямую с карты. Чтобы воспроизвести видеофайл, выберите съемный диск и дважды щелкните выбранный файл. Скопируйте понравившееся видео, фото или аудио на свой компьютер и удалите исходные файлы для освобождения места на карте.

#### **Вывод изображения на ТВ**

Пожалуйста, внимательно подсоединяйте выходы аудио и ТВ к входам телевизора. Переключите телевизор в режим AV2 и выберите соответствующую систему вещания (NTFS, PAL). Управление воспроизведением осуществляется посредством кнопки S1.

#### **Установка даты и времени**

Устройство отображает время и дату по умолчанию, для их изменения следуйте следующей инструкции: 

#### **1. Удаление индикации даты времени**

Создайте текстовый файл в программе Блокнот или Word с расширением .txt и пропишите в нем строку с годом, месяцем, днем, минутами и секундами с буквой N в конце (пример: 2013.03.03 12:35:00 N). После сохранения файла поместите его в

корневой каталог micro SD карты. Индикация времени и даты больше не будет отображаться. 

#### **2.** Установка текущей даты и времени

Создайте текстовый файл в программе Блокнот или Word с расширением .txt и пропишите в нем строку с годом, месяцем, днем, минутами и секундами с буквой Y в конце (пример: 2013.03.03 12:35:00 Y). После сохранения файла поместите его в корневой каталог micro SD карты. Изменение даты и времени закончено.

#### **Сброс системы**

Если устройство внезапно завершает работу или проявляются какие-то другие неполадки, вы можете выполнить сброс системы, нажав на кнопку сброса S5.

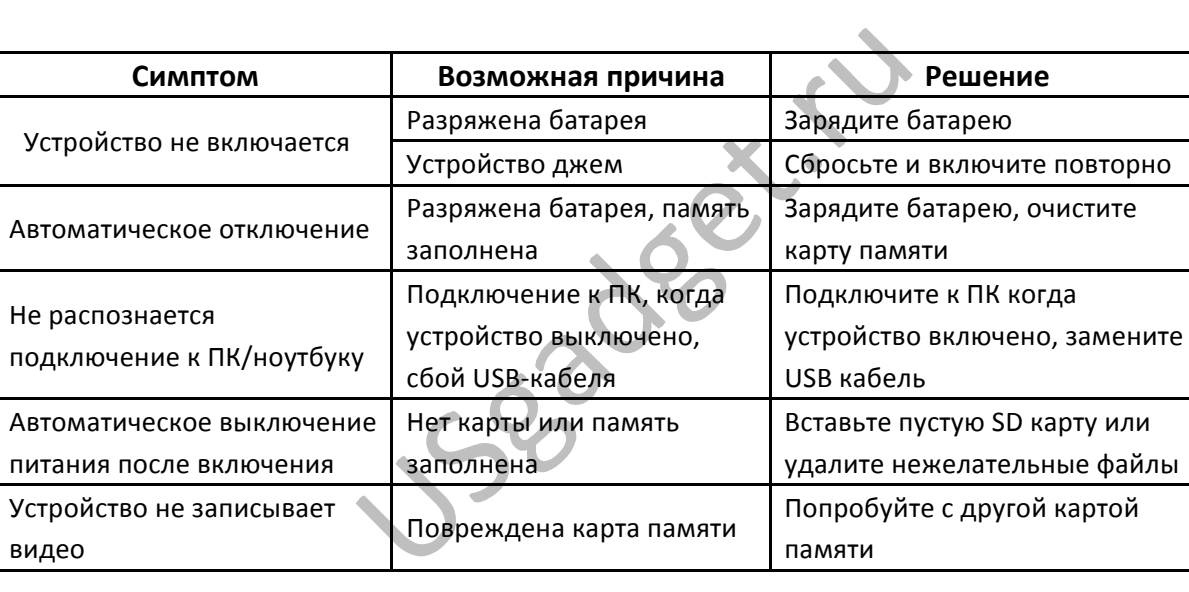

#### **УСТРАНЕНИЕ НЕИСПРАВНОСТЕЙ**

#### **Отказ от ответственности**

Этот продукт не является профессиональным устройством видеозаписи и не гарантирует качество съемки, получаемого профессиональными видеокамерами. Он также не является профессиональным устройством для хранения информации и не гарантирует сохранность записываемых данных. Пожалуйста, сохраняйте фото, видео и аудиофайлы своевременно после окончания записи. Мы не принимаем ответственность за потери и ущерб вашей личной информации из-за сбоя программного обеспечения, неправильного использования и пр. Мы также не принимаем ответственность за косвенные издержки по причине любых действий нарушения конфиденциальности личной информации и закона, если пользователи не по назначению используют устройство или не понимают функции и правила его использования. Мы не принимаем на себя ответственность по любым претензиям третьих сторон, вызванные пользователями данного устройства.